# Aktenkonto (Einstellungen) (FIBU II)

Hauptseite > Kanzleiverwaltung > Einstellungen > Aktenkonto (Einstellungen) (FIBU II)

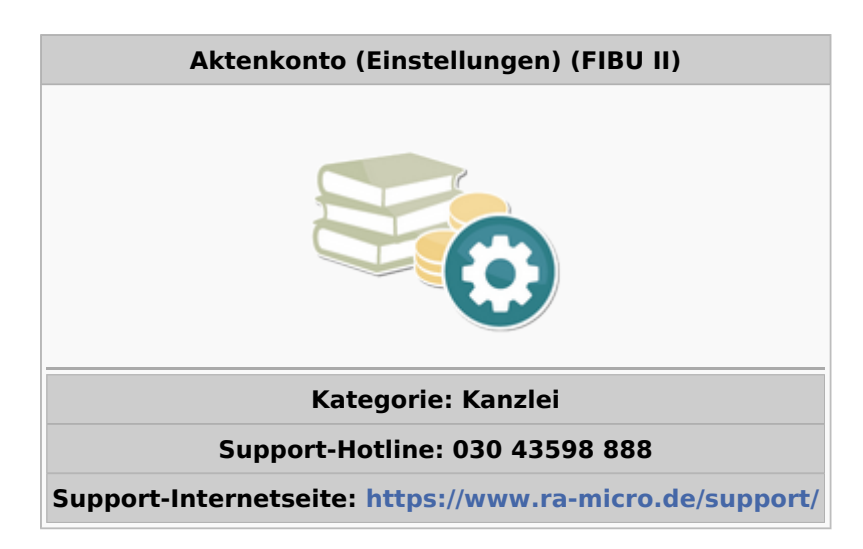

#### **Inhaltsverzeichnis**

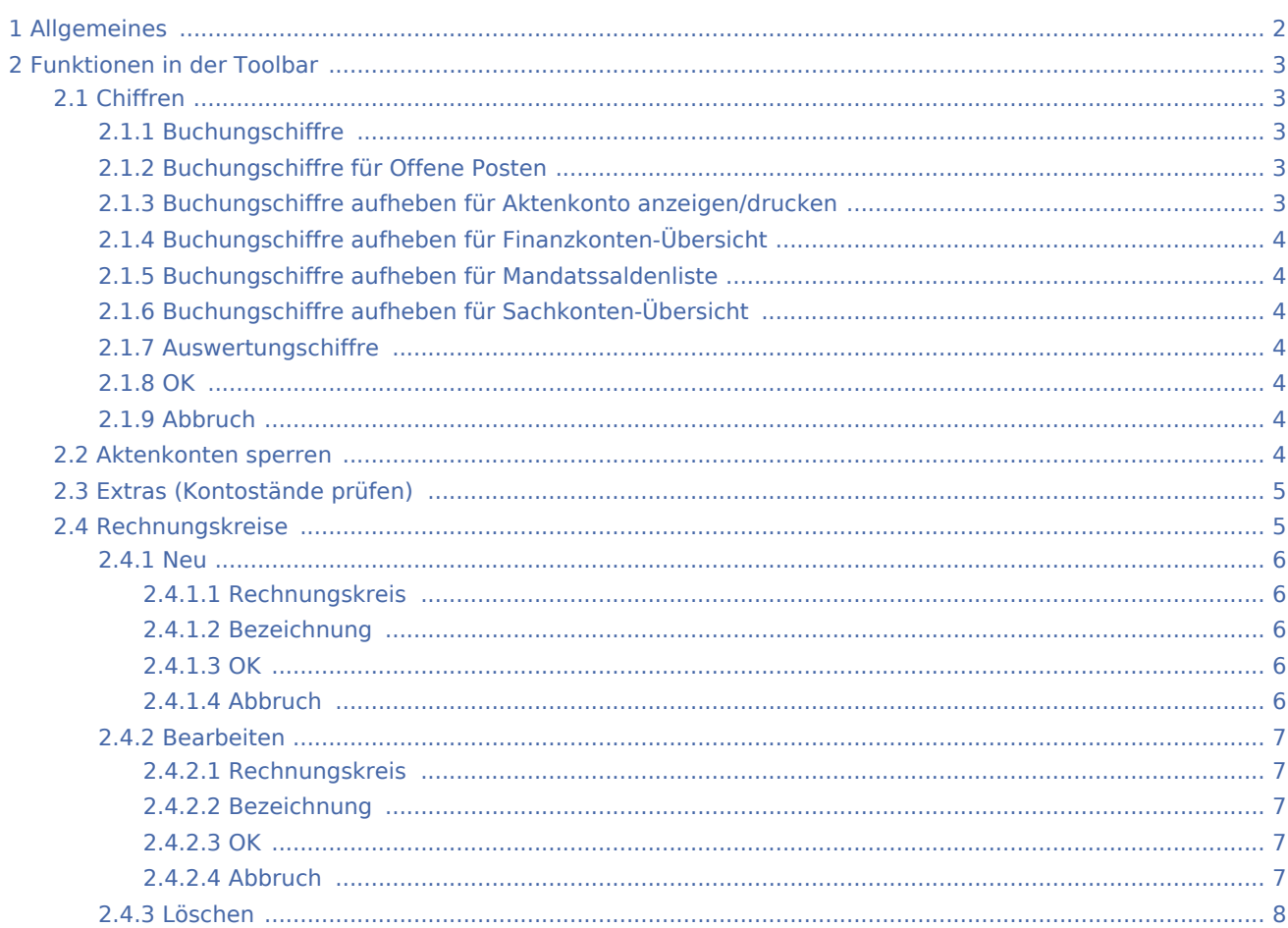

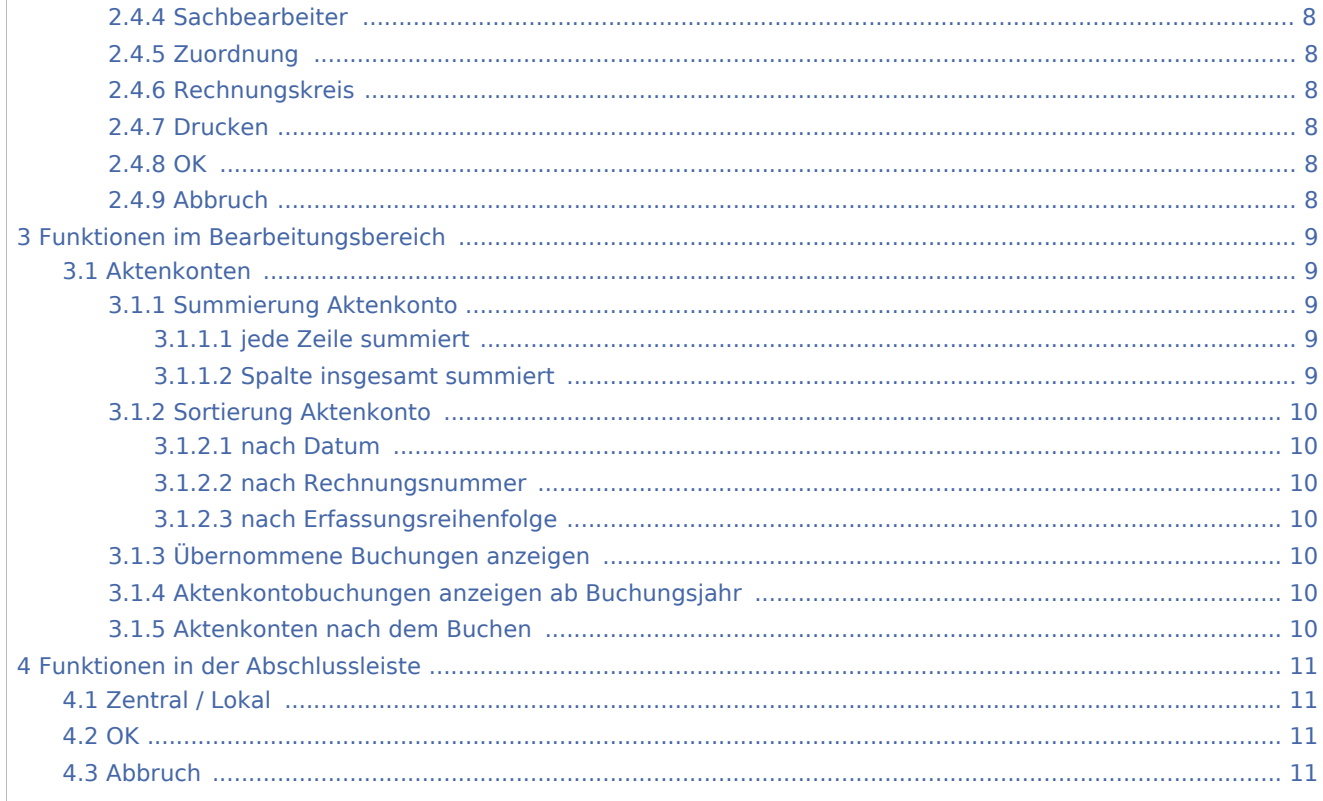

## <span id="page-1-0"></span>Allgemeines

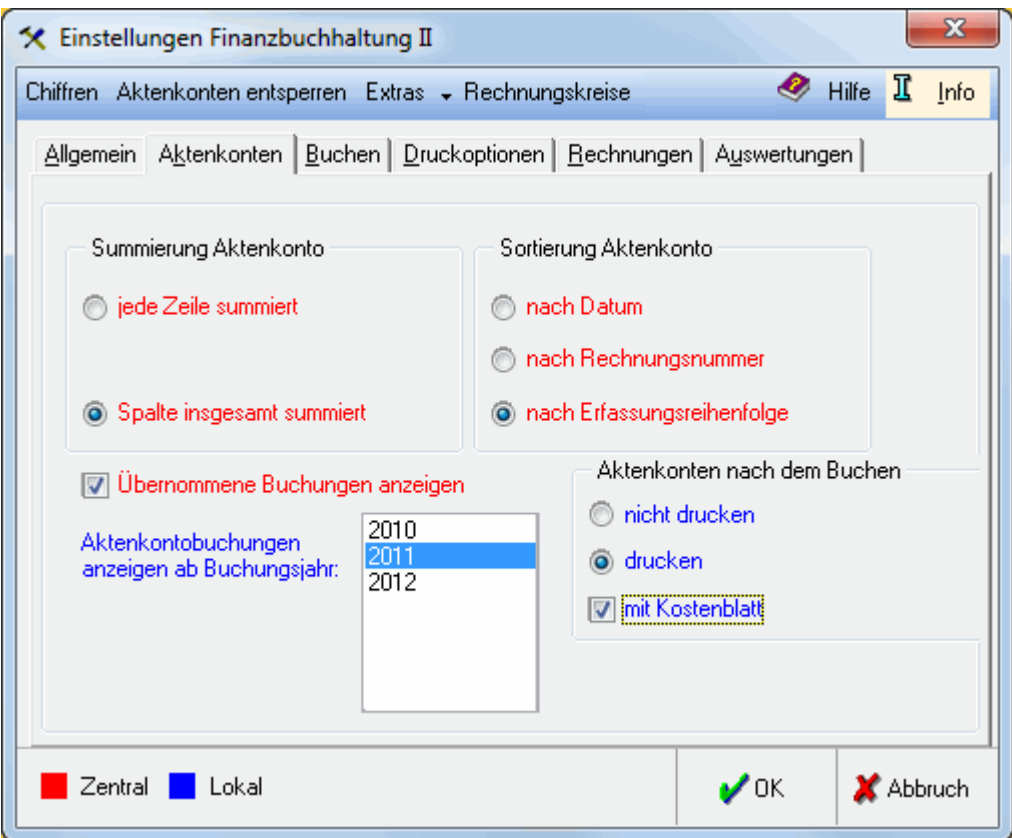

## <span id="page-2-0"></span>Funktionen in der Toolbar

### <span id="page-2-1"></span>Chiffren

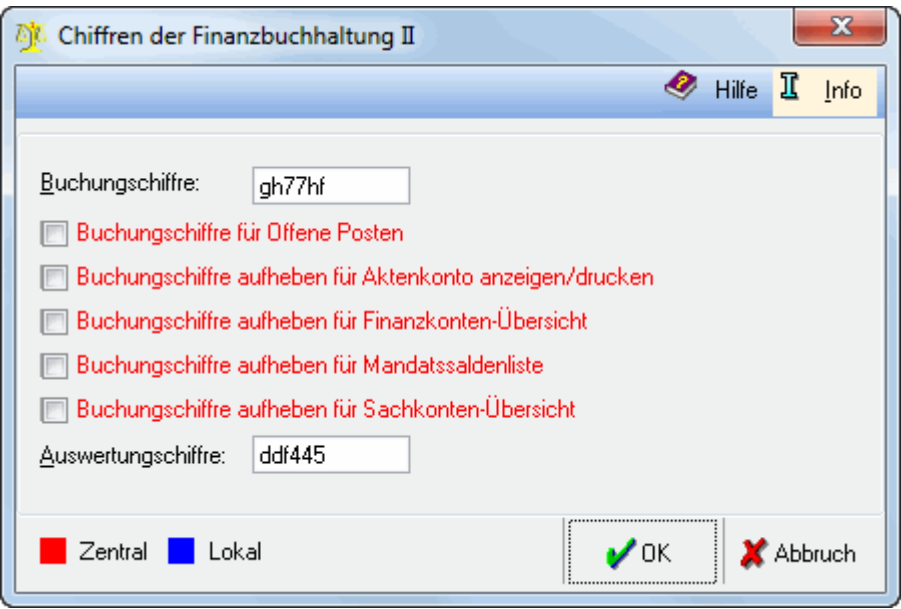

Für die Vergabe von Chiffren ist zu beachten, dass diese aus einer Zeichenlänge von 2 bis 6 Zeichen bestehen. Das Programm unterscheidet zwischen Groß- und Kleinschreibung. Zum Ändern einer bestehenden Chiffre wird diese überschrieben oder gelöscht und anschließend die Änderung mit OK bestätigt. Ein vollständiger Schutz liegt vor, wenn zusätzlich in der Benutzerverwaltung die Vergabe von benutzerabhängigen Passwörtern und Rechten vorgenommen wird.

### <span id="page-2-2"></span>**Buchungschiffre**

Die Buchungschiffre muss nach Festlegung bei Aufruf folgender Programmfunktionen eingegeben werden: Buchen, Tagesjournal drucken, Sachkontensaldenliste anzeigen/drucken, Aktenkonto anzeigen/drucken, Aktenkonten drucken, Mandatssaldenliste, Stornoassistent, AfA-Liste, Außenstände, Einstellungen, Kostenblatt bearbeiten, Saldenmitteilung an Mandanten, Fällige Eingangsrechnungen, Journal anzeigen /drucken, Kontenblätter drucken, Kontenblatt anzeigen/drucken und in der Verwaltung bei den Bereichen Konten und Buchungen.

### <span id="page-2-3"></span>**Buchungschiffre für Offene Posten**

Die Wahlmöglichkeit besteht, ob die Wirkung der Chiffre auf die Offenen Posten erweitert oder aufgehoben werden soll.

### <span id="page-2-4"></span>**Buchungschiffre aufheben für Aktenkonto anzeigen/drucken**

Die Einstellung bewirkt nach Wahl entweder eine Erstreckung oder Aufhebung der Wirkung der Buchungschiffre auf die Funktion Aktenkonto anzeigen/drucken, die auch mittels der Tastenkombination

Alt Gr ιı aufgerufen werden kann.

### <span id="page-3-0"></span>**Buchungschiffre aufheben für Finanzkonten-Übersicht**

Die Einstellung bewirkt nach Wahl entweder eine Erstreckung oder Aufhebung der Wirkung der Buchungschiffre auf die Finanzkonten-Übersicht, die mittels der Tastenkombination | Alt Gr aufgerufen werden kann.

### <span id="page-3-1"></span>**Buchungschiffre aufheben für Mandatssaldenliste**

Die Einstellung bewirkt nach Wahl entweder eine Erstreckung oder Aufhebung der Wirkung der Buchungschiffre auf die Funktion Mandatssaldenliste.

### <span id="page-3-2"></span>**Buchungschiffre aufheben für Sachkonten-Übersicht**

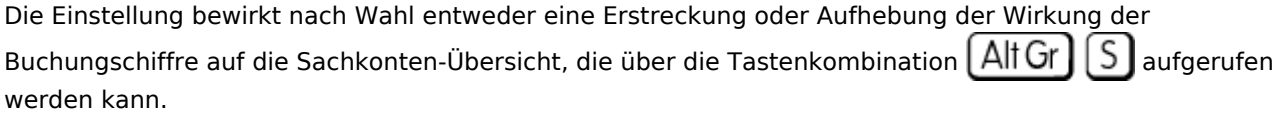

### <span id="page-3-3"></span>**Auswertungschiffre**

Die Auswertungschiffre muss nach Festlegung bei Aufruf folgender Programmfunktionen eingegeben werden: Monat abschließen, Jahr abschließen, Überblick, DFÜ-Datenimport, Daten aus Finanzbuchhaltung I übernehmen, Vorjahreszahlen erfassen, Aktenkontensalden übernehmen, Kostenfestsetzung übernehmen, Rechnungseingangsbuch, Kassenbuch anzeigen/drucken, Bankbuch anzeigen/drucken, Saldenmitteilung an Lieferanten, Bilanz anzeigen/drucken, GuV anzeigen/drucken, Umsatzsteuerangaben anzeigen/drucken, Umsatzsteuervoranmeldung drucken, Schnittstellen, Referate und Sachbearbeiter und in der Verwaltung bei den Bereichen Referate und SB, Sonstiges und Gliederungen.

#### <span id="page-3-4"></span>**OK**

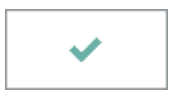

Speichert die eingegebenen Daten und beendet die Programmfunktion.

### <span id="page-3-5"></span>**Abbruch**

×

Beendet die Programmfunktion. Eine Speicherung erfolgt nicht.

#### <span id="page-3-6"></span>Aktenkonten sperren

Ermöglicht die Sperrung von Aktenkonten.

### <span id="page-4-0"></span>Extras (Kontostände prüfen)

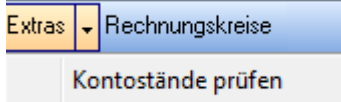

Das Buchhaltungssystem Finanzbuchhaltung II speichert die Kontenstände gesondert, so dass die gespeicherten Kontostände von den Kontoständen abweichen können, die sich aus den Buchungen ergeben. Mit dieser Funktion werden die gespeicherten Kontenstände für die abgeschlossenen Monate und den laufenden Zeitraum neu berechnet und erforderlichenfalls korrigiert. Eine Neuberechnung erfolgt automatisch bei der Programmfunktion Monatsbestand auslagern.

### <span id="page-4-1"></span>Rechnungskreise

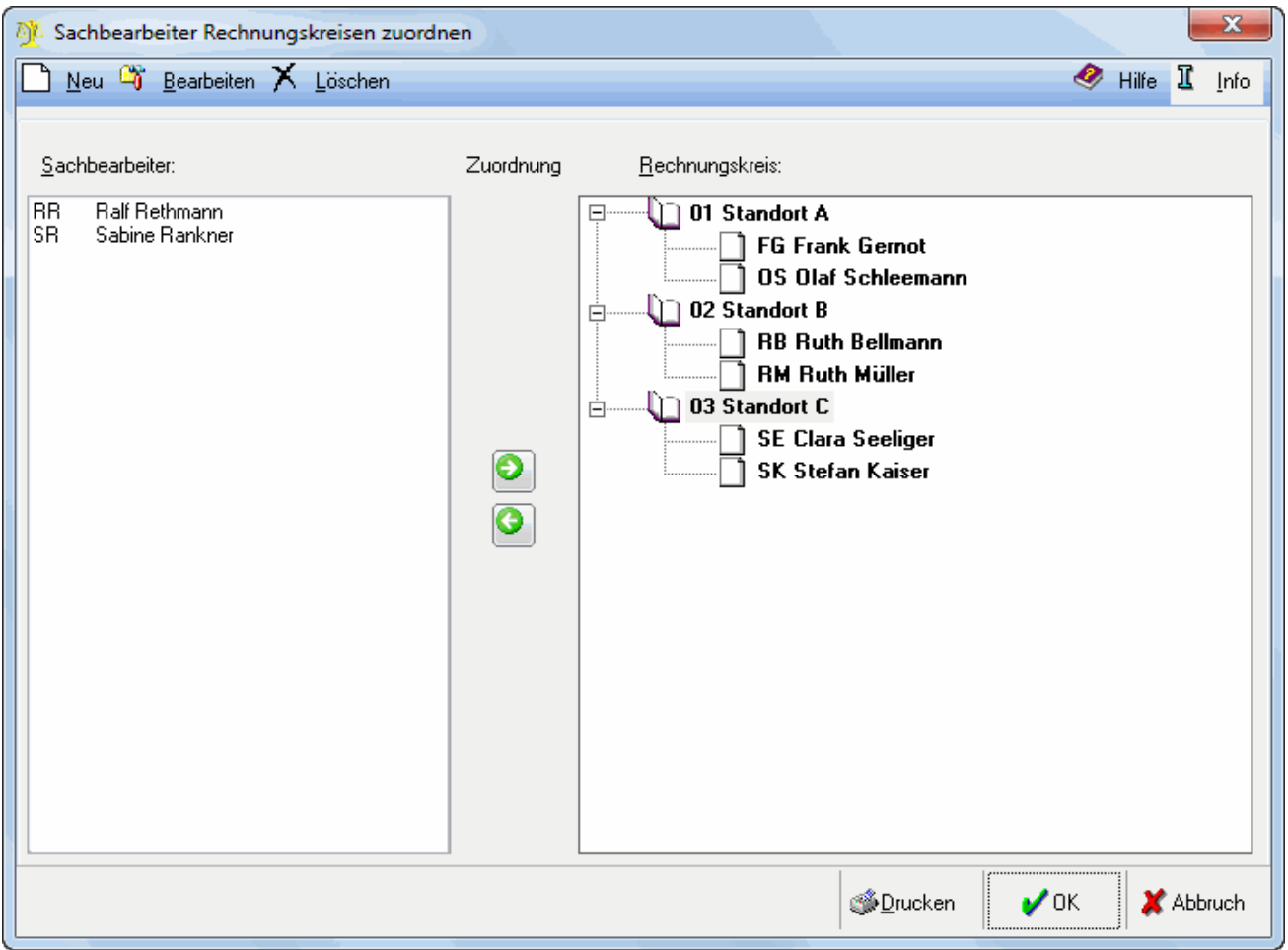

Die Funktion Rechnungskreise wird erst sichtbar, wenn die Einstellung Rechnungskreise aktiviert und die Finanzbuchhaltung II neu gestartet wurde. Die Bildung von Rechnungskreisen ermöglicht die Vergabe unterschiedlicher Rechnungsnummern pro Rechnungskreis. Das ist z. B. dann sinnvoll, wenn Rechnungen von mehreren Standorten aus geschrieben werden und diese jeweils anhand der Rechnungsnummern dem entsprechenden Rechnungskreis zugeordnet werden sollen.

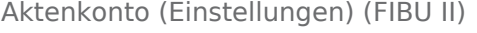

Mit Neu werden zuerst die gewünschten Rechnungskreise gebildet. Danach müssen alle zur Verfügung stehenden Sachbearbeiter den jeweiligen Rechnungskreisen zugeordnet werden. Bei Rechnungsstellung wird die Rechnungsnummer aufgrund des zur Akte gespeicherten Aktensachbearbeiters gebildet. Beispiel: Zur Akte 1/12 ist der Aktensachbearbeiter KS gespeichert. KS ist auch dem Rechnungskreis 10 zugeordnet. Wird zur Akte 1/12 eine Rechnung gestellt, bekommt diese nun die Rechnungsnummer 2012 (Jahrgang) 10 (Rechnungskreis) 0001 (laufende Nummer) also 2012100001.

#### <span id="page-5-0"></span>**Neu**

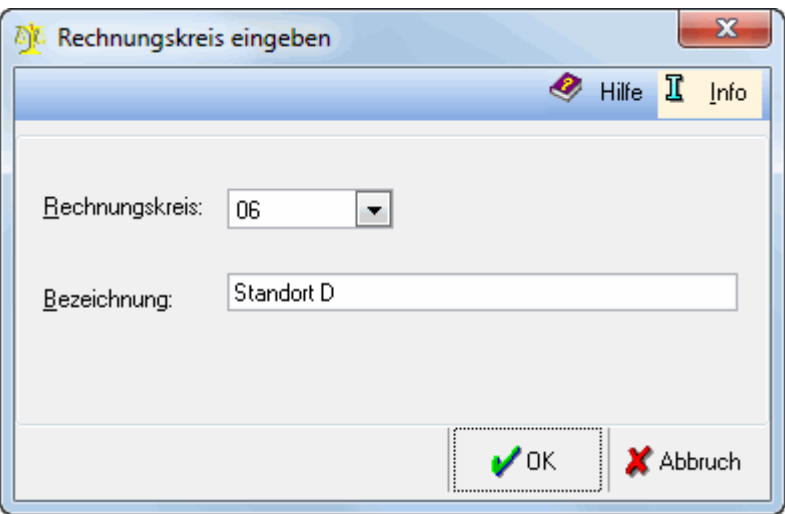

### <span id="page-5-1"></span>**Rechnungskreis**

Eine Nummer zwischen 1 und 99 wird gewählt.

#### <span id="page-5-2"></span>**Bezeichnung**

Die Bezeichnung des Rechnungskreises wird eingegeben.

#### <span id="page-5-3"></span>**OK**

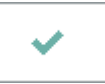

Speichert die eingegebenen Daten und beendet die Programmfunktion.

### <span id="page-5-4"></span>**Abbruch**

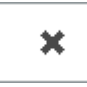

Beendet die Programmfunktion. Eine Speicherung erfolgt nicht.

### <span id="page-6-0"></span>**Bearbeiten**

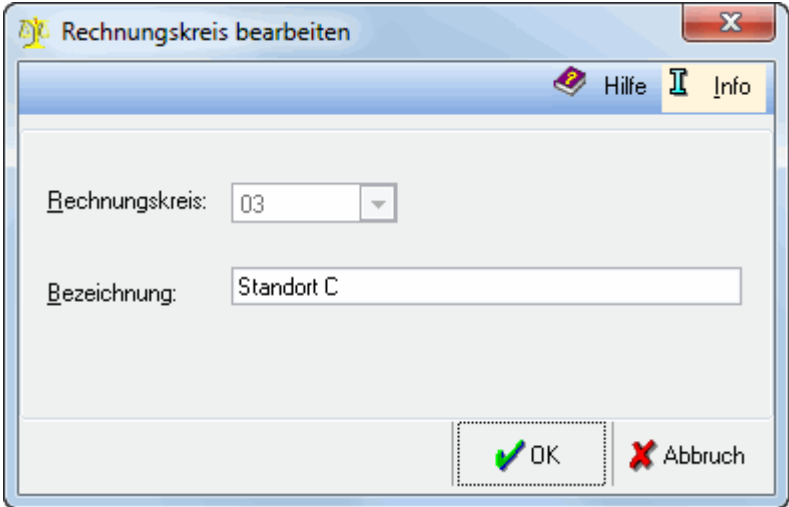

### <span id="page-6-1"></span>**Rechnungskreis**

Die Rechnungkreisnummer kann nachträglich nicht mehr geändert werden. Um die Speicherung rückgängig zu machen, muss der Rechnungskreis gelöscht werden.

### <span id="page-6-2"></span>**Bezeichnung**

Die Bezeichnung des Rechnungskreises kann hier geändert werden.

#### <span id="page-6-3"></span>**OK**

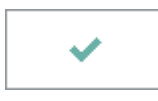

Speichert die eingegebenen Daten und beendet die Programmfunktion.

### <span id="page-6-4"></span>**Abbruch**

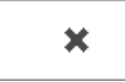

Beendet die Programmfunktion. Eine Speicherung erfolgt nicht.

```
Aktenkonto (Einstellungen) (FIBU II)
```
### <span id="page-7-0"></span>**Löschen**

Die Funktion Löschen dient nur der Löschung von Rechnungskreisen. Dabei wird eine Löschung nur dann durchgeführt, wenn alle Sachbearbeiter aus der Zuordnung zu diesem Rechnungskreis gelöst wurden.

### <span id="page-7-1"></span>**Sachbearbeiter**

Alle Sachbearbeiter werden angezeigt, die auch alle einem Rechnungskreis zugeordnet werden müssen.

### <span id="page-7-2"></span>**Zuordnung**

Die Sachbearbeiter werden den Rechnungkreisen zugeordnet. Der zuzuordnende Sachbearbeiter wird markiert, ebenso muss der Rechnungskreis markiert werden, zu dem die Zuordnung erfolgen soll.

### <span id="page-7-3"></span>**Rechnungskreis**

Die über Neu angelegten Rechnungskreise werden aufgeführt.

#### <span id="page-7-4"></span>**Drucken**

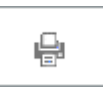

Druckt die Übersicht.

#### <span id="page-7-5"></span>**OK**

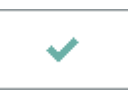

Speichert die eingegebenen Daten und beendet die Programmfunktion.

### <span id="page-7-6"></span>**Abbruch**

×

Beendet die Programmfunktion. Eine Speicherung erfolgt nicht.

## <span id="page-8-0"></span>Funktionen im Bearbeitungsbereich

### <span id="page-8-1"></span>Aktenkonten

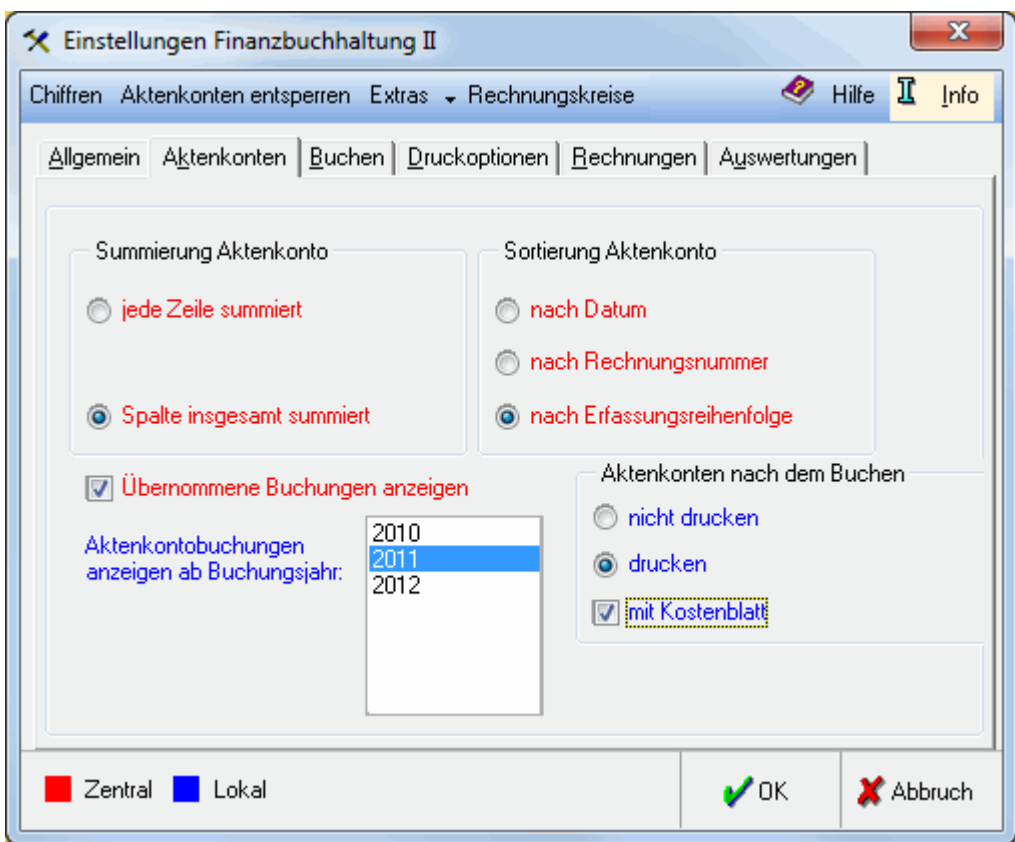

### <span id="page-8-2"></span>**Summierung Aktenkonto**

### <span id="page-8-3"></span>**jede Zeile summiert**

Bei Wahl dieser Einstellung ist in jeder Zeile des Kontenblattes der Saldo zum angegebenen Zeitpunkt für jeden Bereich zu sehen. Die Einstellung Sortierung Aktenkonten ist dann nicht verfügbar. Das Kontenblatt kann über die Programmfunktion Aktenkonto anzeigen/drucken oder über die Tastenkombination Alt Gr  $\lfloor \cdot \rfloor$ aufgerufen werden.

### <span id="page-8-4"></span>**Spalte insgesamt summiert**

Bei dieser Einstellung sind die Veränderungen und die Salden nur in der Summenzeile des Kontenblattes zu sehen. Diese Einstellung bezieht sich nur auf die Darstellung und kann wiederholt geändert werden. Als Voreinstellung bei der Ersteinrichtung ist diese Einstellung gewählt.

### <span id="page-9-0"></span>**Sortierung Aktenkonto**

#### <span id="page-9-1"></span>**nach Datum**

In den Aktenkonten der Finanzbuchhaltung II erfolgt zunächst eine Sortierung nach Buchungsjahren. Bei Wahl dieser Einstellung erfolgt die Sortierung nach dem zusätzlichen Kriterium Belegdatum. Diese Einstellung steht nur zur Verfügung, wenn unter Summierung Aktenkonten die Spalte insgesamt summiert gewählt wurde.

#### <span id="page-9-2"></span>**nach Rechnungsnummer**

Diese Einstellung bewirkt eine Sortierung anhand der Rechnungsnummer der Buchungsjahre in den Aktenkonten der Finanzbuchhaltung II. Diese Einstellung steht nur zur Verfügung, wenn unter Summierung Aktenkonten die Spalte insgesamt summiert gewählt wurde.

#### <span id="page-9-3"></span>**nach Erfassungsreihenfolge**

Wenn diese Darstellung gewählt wurde, die vom Erfassungsdatum der Buchung ausgeht, zeigt das Programm in den Aktenkonten Sachverhalte an, die abweichend von der Erfassungsreihenfolge sind und die es als zusammengehörig erkennt (derselbe Betrag im selben Aktenkontenbereich). Diese Einstellung ist bei der Ersteinrichtung gewählt. Diese Einstellung steht nur zur Verfügung, wenn unter Summierung Aktenkonten die Spalte insgesamt summiert gewählt wurde.

#### <span id="page-9-4"></span>**Übernommene Buchungen anzeigen**

Bei Wahl dieser Einstellung werden die aus dem Buchhaltungssystem der Finanzbuchhaltung I konvertierten Buchungen angezeigt. Die Übernahmebuchungen als Buchungen der Finanzbuchhaltung II werden in jedem Fall angezeigt.

#### <span id="page-9-5"></span>**Aktenkontobuchungen anzeigen ab Buchungsjahr**

Unter Aktenkonto anzeigen werden die Buchungen ab dem hier gewählten Buchungsjahr angezeigt. Die Vorjahresbuchungen werden in einer Summe zusammengefasst und können bei Bedarf eingeblendet werden. Diese Einstellung steht im Programmbereich Finanzbuchhaltung II nur zur Verfügung, wenn unter Sortierung Aktenkonten die Sortierung nach Datum oder nach Eingabereihenfolge gewählt wurde.

#### <span id="page-9-6"></span>**Aktenkonten nach dem Buchen**

Es besteht die Wahlmöglichkeit, das Aktenkonto nach dem Buchen - mit oder ohne Kostenblatt - zu drucken.

## <span id="page-10-0"></span>Funktionen in der Abschlussleiste

### <span id="page-10-1"></span>Zentral / Lokal

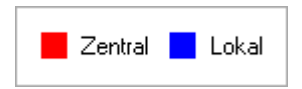

Zentrale Einstellungen gelten für alle Arbeitsplätze, eine lokale Einstellung wirkt sich nur auf den Arbeitsplatz aus, an dem gerade gearbeitet wird. Änderungen sind nur möglich, wenn über das Programmrecht Verwalter verfügt wird.

#### <span id="page-10-2"></span>**OK**

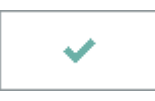

Speichert die eingegebenen Daten und beendet die Programmfunktion.

### <span id="page-10-3"></span>Abbruch

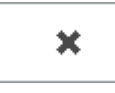

Beendet die Programmfunktion. Eine Speicherung erfolgt nicht.